# **SMTK Documentation**

*Release 23.01.0*

**Kitware, Inc.**

**Feb 01, 2023**

# **Contents**

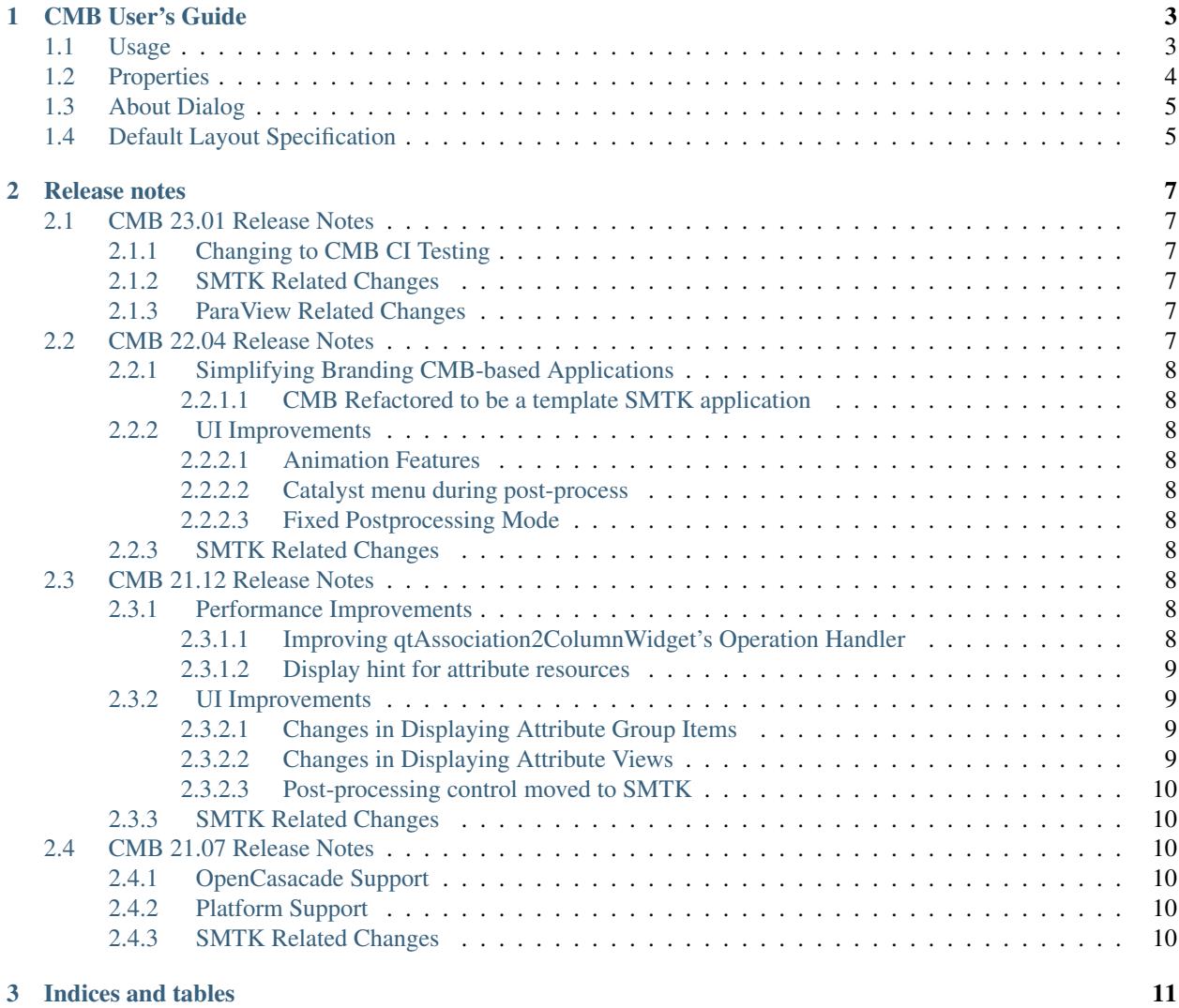

Version: 23.01.0

Contents:

# CHAPTER 1

# CMB User's Guide

<span id="page-6-0"></span>Computational Model Builder – model builder or CMB for short – is a customizable application to help you (1) describe a simulation's input deck in enough detail that it can be passed to a solver and (2) create input files for a variety of solvers in different simulation packages using your description.

This process can involve any or all of the following:

- importing a geometric model of the simulation domain or the domain's boundary;
- assigning sizing functions to specify mesh element size for analysis;
- submitting portions of the simulation domain to be meshed for analysis;
- assigning material properties to regions of the simulation domain;
- assigning boundary conditions to portions of the simulation domain's boundary;
- assigning initial conditions to portions of the simulation domain or its boundary; and
- assigning global simulation properties such as convergence criteria.

In order to do this, model builder needs a description of your simulation solver. The description is a template which describes the simulation in a JSON or XML document, plus a Python script that examines how the template has been filled out and writes an input file for your simulation. You can provide the template using the editor application that comes with CMB. Once you have the template completed, you can use modelbuilder to fill out the template, associate it with a mesh, and submit it to run.

## <span id="page-6-1"></span>**1.1 Usage**

CMB may be configured to use custom branding, such as icons, splash screens, and the about dialog, by setting properties for the project.

By default, the modelbuilder application will be built, and the CMakeLists.txt and resources to do so can be found under the modelbuilder/ directory.

# <span id="page-7-0"></span>**1.2 Properties**

To set properties for CMB, use the cmb\_set\_property API.

cmb\_set\_property(NAME "MyApplicationName")

Properties can be broken into three groups, Application, Resource, and Information.

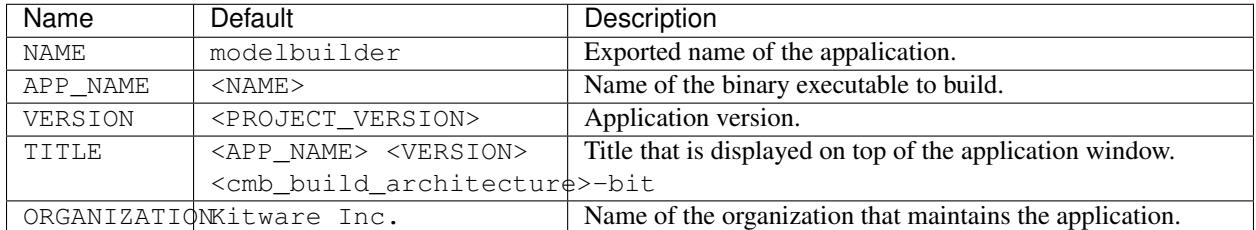

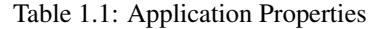

Application properties are used to configure how different system will display the application in menus:

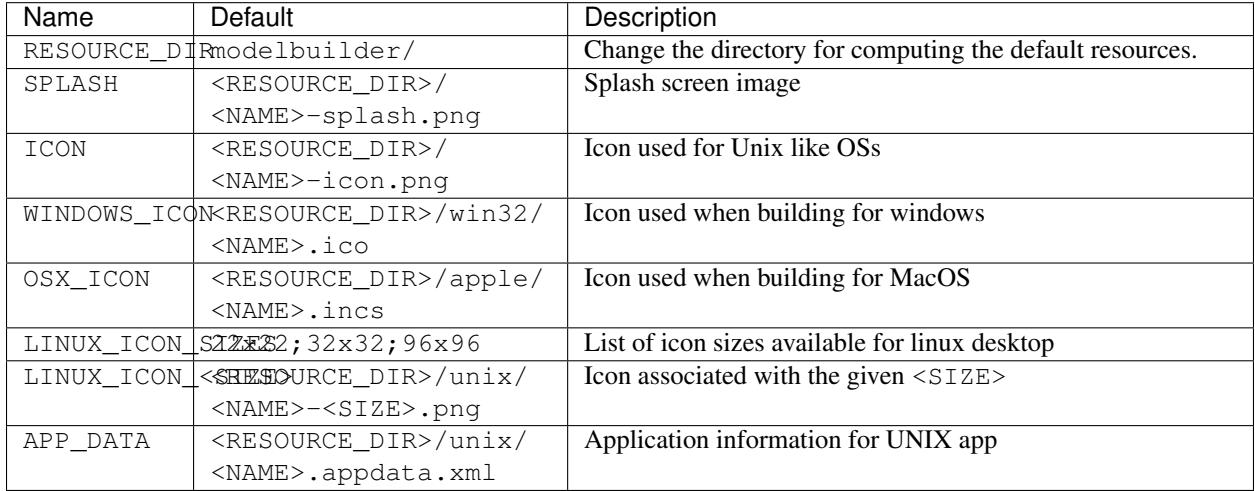

#### Table 1.2: Resource Properties

Resource properties are used to direct the application to image and file resources:

Using the property RESOURCE\_DIR acts as a replacement for the default search path for resources that are not explicitly specified. The hierarchy for searching for resources is hard-coded and if a resource is not found it will result in an error.

| Name       | Default                           | Description                                                |
|------------|-----------------------------------|------------------------------------------------------------|
|            | ORGANIZATIONhturds://www.kitware. | The URL to the organization webpage.                       |
|            | com/                              |                                                            |
|            | WEBSITE URL https://www.          | The URL to the application website. (Help->"Website")      |
|            | computationalmodelbuilder.        |                                                            |
|            | COM                               |                                                            |
|            | USER GUIDE URLEps://cmb.          | The URL to the User Guide for this application.<br>(Help-  |
|            | readthedocs.io/en/                | >"User's guide and tutorials")                             |
|            | latest/                           |                                                            |
| ISSUES URL | https://qitlab.                   | The URL to the bug reporting page. (Help->"Issue tracker") |
|            | kitware.com/groups/               |                                                            |
|            | $cmb/-/issues$                    |                                                            |

Table 1.3: Information Properties

Information Properties will show up under the help menu to populate links and/or by the ParaView client when building the application.

# <span id="page-8-0"></span>**1.3 About Dialog**

Overriding the help dialog requires a QObject class to be defined. A reasonable template to start from can be found in modelbuilder/mbAboutDialogReaction{.h,.cxx}. To configure the About dialog use the cmb\_configure\_about\_dialog CMake API provided by CMB.

example:

```
cmb_configure_about_dialog(
  CLASS_NAME mbAboutDialogReaction
  SOURCES
    mbAboutDialogReaction.cxx
    mbAboutDialogReaction.h)
```
# <span id="page-8-1"></span>**1.4 Default Layout Specification**

Configure the default layout of the Qt dock widgets using the cmb\_configure\_layout\_spec CMake API. A reasonable template to start from can be found in modelbuilder/mbLayoutSpec{.h,.cxx}.

example:

```
cmb_configure_layout_spec(
  CLASS_NAME mbLayoutSpec
  SOURCES
   mbLayoutSpec.cxx
   mbLayoutSpec.h)
```
# CHAPTER 2

# Release notes

# <span id="page-10-1"></span><span id="page-10-0"></span>**2.1 CMB 23.01 Release Notes**

See also *[CMB 22.04 Release Notes](#page-10-5)* for previous changes. CMB 23.01 is based on SMTK 23.01 as well as ParaView 5.11!

# <span id="page-10-2"></span>**2.1.1 Changing to CMB CI Testing**

CMB now uses MSVC 2022 to test merge requests rather than MSVC 2019.

## <span id="page-10-3"></span>**2.1.2 SMTK Related Changes**

For additional information on changes to SMTK, please see [SMTK-23.01.](https://smtk.readthedocs.io/en/latest/release/smtk-23.01.html)

## <span id="page-10-4"></span>**2.1.3 ParaView Related Changes**

For additional information on changes to ParaView, please see [ParaView-5.11.](https://www.kitware.com/paraview-5-11-0-release-notes/)

# <span id="page-10-5"></span>**2.2 CMB 22.04 Release Notes**

See also *[CMB 21.12 Release Notes](#page-11-7)* for previous changes.

## <span id="page-11-0"></span>**2.2.1 Simplifying Branding CMB-based Applications**

### <span id="page-11-1"></span>**2.2.1.1 CMB Refactored to be a template SMTK application**

Application details such as icons and naming are now exposed via CMake variables. The pqAboutDialogReaction and default LayoutSpec may be overridden using application specific implementations.

This will make it easier for developers to created custom CMB-based applications with minimal code duplication.

## <span id="page-11-2"></span>**2.2.2 UI Improvements**

#### <span id="page-11-3"></span>**2.2.2.1 Animation Features**

The ParaView animation features are now including in the postprocessing plugin. When postprocessing is turned on, the Animation View is available in the "View" menu, and a "Save Animation. . . " item is available in the "File" menu.

#### <span id="page-11-4"></span>**2.2.2.2 Catalyst menu during post-process**

When post-process mode is active, show the Catalyst menu, and two more entries in the File menu, "Save Catalyst State" and "Save Extracts"

#### <span id="page-11-5"></span>**2.2.2.3 Fixed Postprocessing Mode**

All of ParaView's Sources and Filters have been restored when in postprocessing mode.

## <span id="page-11-6"></span>**2.2.3 SMTK Related Changes**

For additional information on changes to SMTK, please see [SMTK-22.04.](https://smtk.readthedocs.io/en/latest/release/smtk-22.04.html)

# <span id="page-11-7"></span>**2.3 CMB 21.12 Release Notes**

See also *[CMB 21.07 Release Notes](#page-13-2)* for previous changes.

### <span id="page-11-8"></span>**2.3.1 Performance Improvements**

- Displaying large complex models in the Resource Browser Panel should be much faster.
- Toggling the visibility got large number of model components in the Resource Browser should be much faster.

#### <span id="page-11-9"></span>**2.3.1.1 Improving qtAssociation2ColumnWidget's Operation Handler**

The original code would cause a large number of refreshes due to the fact it merely would see if the were any resource changes. The new logic is a bit more intelligent and will only cause a refresh if any of the following conditions happen:

- A modified component is either the widget's attribute or can be associated with the widget's attribute
- A deleted component could have been associated with the widget's attribute
- A created component could be associated with the widget's attribute

The result should be a more responsive UI.

#### <span id="page-12-0"></span>**2.3.1.2 Display hint for attribute resources**

CMB ModelBuilder now supports version 5 SMTK XML files that include the "DisplayHint" XML attribute for Attribute Resources. Only those Attribute Resource with this hint will be automatically displayed in the attribute editor panel when loaded. Older XML files will still automatically display themselves in the attribute editor panel when loaded. This can result in speed improvements in CMB applications that load in multiple SBT files at the same time.

### <span id="page-12-1"></span>**2.3.2 UI Improvements**

#### <span id="page-12-2"></span>**2.3.2.1 Changes in Displaying Attribute Group Items**

Empty Group Items will no longer display an empty frame.

#### <span id="page-12-3"></span>**2.3.2.2 Changes in Displaying Attribute Views**

#### **Hiding "Advance Level" Definitions**

Attribute Views will now hide any attribute definitions that have an advance level that is higher than the user's active advance level. This enables the Attribute View to hide itself if all its definitions should be hidden from the user.

#### **Improving UI handling of Signal Operations**

Originally the qtAttributeView class would ignore the Signal Operation since typically it would be the only Qt UI element that would be creating, removing, and changing the Attributes it is displaying. However, this prevented the UI designer from having AttributeViews that displayed the same information from being used in Selector Views or have different Attribute Views overlap their contents (for example one View could be displaying Fluid Boundary Conditions, while another was displaying all Boundary Conditions)

This change now encodes the address of the View that initiated the change so that we can avoid a View from being updated via a Signal Operation that it itself initiated.

qtAttributeView has now been updated to only ignore Signal Operations that it triggered.

#### **Supporting smtk.extensions.attribute\_view.name\_read\_only in qtAttributeViews**

You can now indicate that an Attribute's name should not be modified by creating a bool Property on the Attribute called: smtk.extensions.attribute\_view.name\_read\_only and setting its value to true.

#### **Added Ability to Set Attribute Editor Panel's Title**

The Attribute Editor Panel name can now be configure by a smtk::view::Configuration.

If the Configuration is Top Level then the following Configuration Attributes can be used:

- AttributePanelTitle defines the base name of the Panel. If not specified it defaults to Attribute Editor.
- IncludeResourceNameInPanel if specified and set to true, the Panel's title will include the name of the resource in  $()$

SimpleAttribute.sbt contains an example:

```
<Views>
 <View Type="Attribute" Title="External Expression Test Pt - Source" TopLevel="true"
˓→DisableTopButtons="false"
   AttributePanelTitle="SMTK Test" IncludeResourceNameInPanel="t">
   <AttributeTypes>
     <Att Type="B-expressions"/>
    </AttributeTypes>
  </View>
</Views>
```
### <span id="page-13-0"></span>**2.3.2.3 Post-processing control moved to SMTK**

In order for SMTK's attribute panel to modify its behavior depending on whether CMB is in post-processing mode or not, the state variable that controls post-processing mode has been moved into SMTK's pqSMTKBehavior class.

The toolbar button and UI code to effect post-processing mode remain in this repository (CMB). However, now it is possible for other SMTK elements to initiate post-processing mode.

## <span id="page-13-1"></span>**2.3.3 SMTK Related Changes**

For additional information on changes to SMTK, please see [SMTK-21.12][\(https://smtk.readthedocs.io/en/latest/](https://smtk.readthedocs.io/en/latest/release/smtk-21.12.html) [release/smtk-21.12.html\)](https://smtk.readthedocs.io/en/latest/release/smtk-21.12.html)

# <span id="page-13-2"></span>**2.4 CMB 21.07 Release Notes**

See also [CMB 21.05 Release Notes](cmb-21.05.md) for previous changes.

## <span id="page-13-3"></span>**2.4.1 OpenCasacade Support**

Modelbuilder now comes with support to load IGES, STEP, and OpenCascade files via [OpenCascade](https://www.opencascade.com/) . Only viewing is currently supported. In the future, annotations on CAD models as well as modeling operations will be added.

In addition, OpenCascade SMTK Resources can now be saved and loaded into ModelBuilder.

Finally, distributed binaries will now be built with OpenCascade support.

## <span id="page-13-4"></span>**2.4.2 Platform Support**

ARM-Macs are now supported.

## <span id="page-13-5"></span>**2.4.3 SMTK Related Changes**

For additional information on changes to SMTK, please see [SMTK-21.07][\(https://gitlab.kitware.com/cmb/smtk/-/](https://gitlab.kitware.com/cmb/smtk/-/blob/master/doc/release/smtk-21.07.rst) [blob/master/doc/release/smtk-21.07.rst\)](https://gitlab.kitware.com/cmb/smtk/-/blob/master/doc/release/smtk-21.07.rst)

# CHAPTER 3

Indices and tables

- <span id="page-14-0"></span>• genindex
- modindex
- search